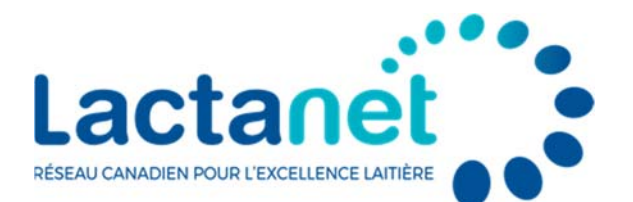

## **Comment acheter une évaluation de l'Efficience alimentaire?**

En avril 2021, le Canada est devenu un des principaux pays au monde à publier des évaluations génétiques de l'Efficience alimentaire dans la race Holstein. Ces évaluations sont le résultat d'une collaboration internationale grâce à laquelle des données sur l'ingestion alimentaire, le poids corporel et la production sont recueillies de façon individuelle chez les vaches, ainsi que leur génotype d'ADN. Compte tenu du coût important de cette approche de collecte de données, seuls quelques troupeaux y participent dans chaque pays, dont trois au Canada.

Le coût des aliments représente une partie importante de tous les coûts de production qui affectent la rentabilité des troupeaux laitiers dans l'ensemble du pays. Les nouvelles évaluations de l'Efficience alimentaire permettent aux agriculteurs d'améliorer l'efficience et la productivité de leur troupeau en sélectionnant des animaux qui convertissent mieux les aliments qu'ils consomment en une production

de lait. Lorsque l'Efficience alimentaire a été introduite en 2021, tous les taureaux appartenant à des clients en I.A. de Lactanet ont obtenu une évaluation génomique officielle qui permet aux agriculteurs canadiens de sélectionner des taureaux en fonction de ce caractère, en plus de l'IPV, de Pro\$ et d'autres caractères d'importance pour atteindre leurs objectifs d'élevage. Du côté des femelles, Lactanet publie automatiquement les évaluations de l'Efficience alimentaire de toutes les femelles Holstein qui font partie de l'inventaire du troupeau des clients inscrits à ses différents services de contrôle laitier, y compris le CLé. Depuis la publication des évaluations

*Lactanet publie automatiquement les évaluations de l'Efficience alimentaire de toutes les femelles Holstein qui font partie de l'inventaire du troupeau des clients inscrits à ses différents services de contrôle laitier.* 

génétiques d'avril 2022, les évaluations de l'Efficience alimentaire de toutes les autres génisses et vaches Holstein qui sont nées au Canada ou qui sont de propriété canadienne peuvent être achetées au coût de 5 \$ par animal. Dans le cas des femelles appartenant à un éleveur dont le préfixe est associé à un troupeau utilisant habituellement la classification des caractères de conformation, un crédit de 1 \$ par animal est automatiquement appliqué au moment de l'achat. Un seul achat est requis par animal pour qu'il obtienne à l'avenir de façon continue une évaluation officielle de l'Efficience alimentaire.

Si vous n'êtes pas un client du contrôle laitier de Lactanet et si vous voulez en apprendre davantage sur la façon d'acheter une évaluation génétique de l'Efficience alimentaire pour certains ou plusieurs animaux, il vous suffit de suivre les étapes ci‐dessous :

### **Étapes de l'achat d'évaluations génétiques de l'Efficience alimentaire**

#### **1re étape : créer un profil**

Pour acheter une évaluation de l'Efficience alimentaire, vous devez créer un profil d'utilisateur et un compte à « Lactanet Génétique ». Vous pouvez le faire en consultant les Services de gestion de données sous l'onglet Génétique dans le site web Lactanet.ca, ou en utilisant le lien direct suivant :

https://lactanet.ca/evaluations‐genetiques/services‐de‐gestion‐de‐donnees/

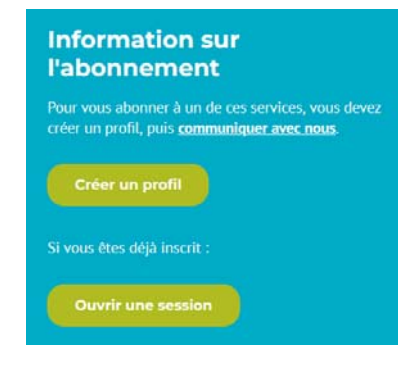

En cliquant sur « Créer un profil », vous accédez à une page qui vous permet d'entrer vos coordonnées personnelles ainsi que tout renseignement lié à votre préfixe d'éleveur, et vous créez le nom d'utilisateur et le mot de passe vous permettant d'ouvrir une session lorsque vous souhaitez acheter une évaluation.

#### **2e étape : connexion**

Une fois que vous avez créé votre compte, vous devez vous connecter lorsque vous souhaitez procéder à l'achat d'une évaluation de l'Efficience alimentaire. Vous pouvez le faire en vous connectant avant de sélectionner les animaux ou après avoir franchi les 3<sup>e</sup> et 4<sup>e</sup> étapes ci-dessous, et procéder ensuite à la transaction d'achat.

#### **3e étape : sélectionner vos animaux et les ajouter à votre panier**

En sélectionnant le menu Rechercher un animal dans la section Génétique du site web de Lactanet, vous avez l'option d'effectuer une recherche par animal ou par groupe. Quel que soit votre choix, quand vous consultez l'information génétique des animaux qui vous intéressent, vous pouvez voir une génisse ou une vache d'intérêt dont l'évaluation de l'Efficience alimentaire n'est pas disponible.

Bienvenue à la Lactanet Génétique

**CONNEXION** 

En fait, il y a deux façons de sélectionner des femelles en vue de l'achat d'une évaluation de l'Efficience alimentaire. En utilisant les outils de recherche du site web et en ouvrant la page de Sommaire d'évaluation génétique d'une génisse ou d'une vache, vous pouvez en identifier une dont l'information d'Efficience alimentaire n'est pas encore affichée dans la section des caractères fonctionnels. Dans le cas des femelles admissibles à l'achat d'une évaluation, l'option est affichée comme indiqué par le \$ encerclé dans l'image ci‐dessous.

#### **Fonctionnels**

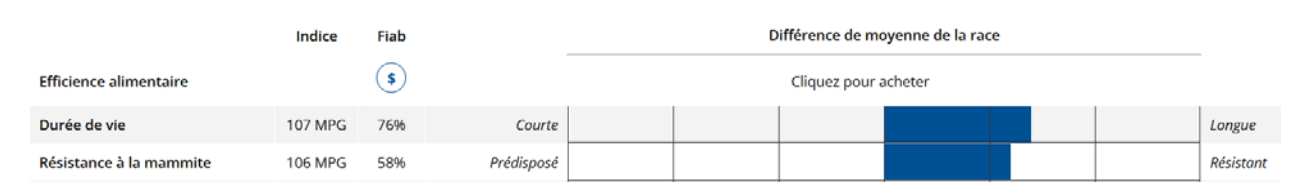

Autrement, si vous utilisez les outils de Recherche par animal ou par groupe pour produire une liste de femelles, vous voyez les évaluations d'Efficience alimentaire (EA) de certains animaux affichées dans la dernière colonne de droite. Là encore, dans le cas des femelles admissibles à l'achat d'une évaluation, le \$ encerclé est affiché (voir la barre latérale).

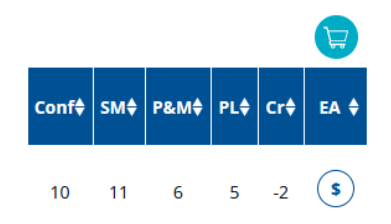

Peu importe la façon dont vous identifiez une ou plusieurs femelles pour lesquelles vous souhaitez acheter une évaluation de l'Efficience alimentaire, il vous suffit de cliquer sur le \$ encerclé et cet animal sera ajouté à votre panier d'achats. Si vous envisagez plusieurs animaux portant votre préfixe d'éleveur, utilisez l'outil Rechercher un animal pour trouver des femelles dont le nom débute par votre préfixe. À partir de la liste, vous pouvez utiliser différents titres de colonnes pour trier les animaux et sélectionner ceux que vous souhaitez ajouter à votre panier.

#### **4e étape : voir votre panier**

Le nombre d'animaux dans votre panier est affiché en haut de chaque page, dans la bannière bleue. Lorsque vous avez sélectionné tous les animaux désirés pour la session, vous pouvez procéder au paiement en cliquant sur la boîte bleue « Voir le panier » ou sur l'image du panier bleu au‐dessus de la colonne d'Efficience alimentaire.

#### **5e étape : paiement**

Une fois que vous sélectionnez un animal en vue de l'achat de son évaluation de l'Efficience alimentaire, le \$ encerclé devient bleu (voir bande latérale). Quand la transaction de paiement est terminée, le \$ à intérieur du cercle bleu est remplacé par la lettre « P » indiquant que le montant a été « payé ». Lorsque le paiement associé à ces animaux est complété avant minuit le dimanche, l'évaluation de l'Efficience alimentaire est rendue publique lors de la prochaine publication, soit normalement tous les mardis, avec certaines exceptions avant une publication officielle complète.

L'accès à votre panier vous permet de voir les détails des animaux sélectionnés et les frais connexes à être payés pour chacun (voir la barre latérale avec les détails d'identification masqués). Les évaluations de l'Efficience alimentaire sont offertes à un coût de 5 \$ par animal. Dans le cas des femelles appartenant à un éleveur dont le préfixe est associé à un troupeau utilisant habituellement la classification des caractères de conformation, un crédit de 1\$ par animal est automatiquement appliqué au moment de l'achat. L'icône de la corbeille apparaît à la fin de chaque ligne, vous permettant de retirer l'animal de votre panier si vous le souhaitez.

#### **6e étape : commande et paiement**

Quand vous sélectionnez « Passez à la caisse » après avoir révisé les animaux dans votre panier, vous passez à la page du paiement de la transaction. SI vous n'êtes pas encore connecté à votre compte Génétique Lactanet comme décrit à l'étape 2, vous serez invité à le faire.

# **PANIER**

#### Achat d'évaluations de l'Efficience alimentaire

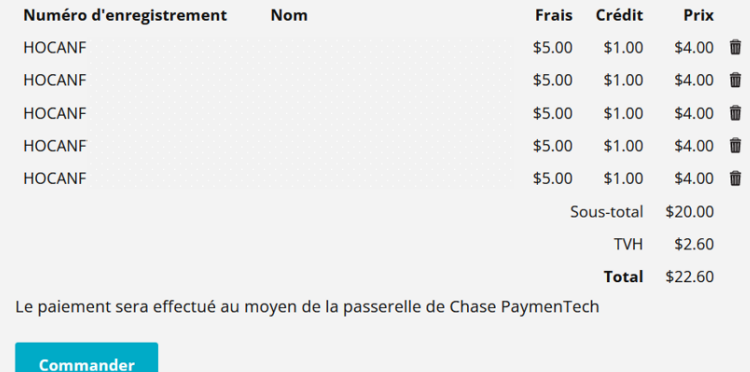

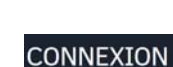

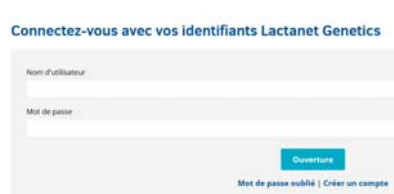

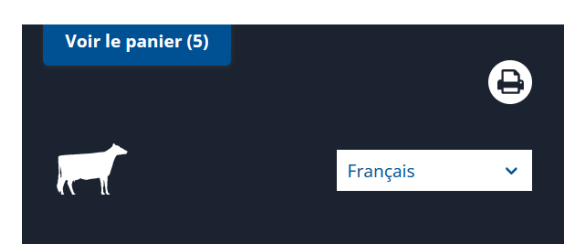

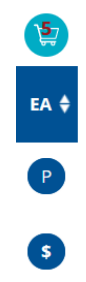

Pour compléter votre achat de l'évaluation d'Efficience alimentaire des animaux dans votre panier, entrez l'information requise de la carte de crédit et cliquez sur « Acheter ».

Une fois le paiement traité, vous recevez un courriel de confirmation ainsi que le code de transaction du paiement associé.

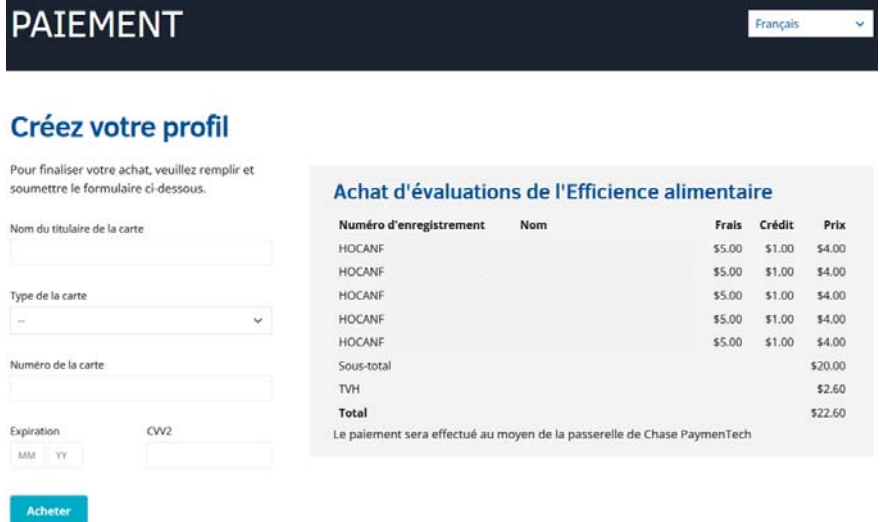

N'oubliez pas que si votre troupeau est inscrit à un des services de contrôle laitier de Lactanet, l'évaluation de l'Efficience alimentaire est disponible sans frais, sans que vous ayez à procéder à un achat. Dans l'éventualité où vous trouvez une génisse ou une vache dans votre troupeau dont l'évaluation de l'Efficience alimentaire n'est pas déjà disponible, veuillez‐vous assurer qu'elle est incluse dans l'inventaire de votre troupeau au prochain jour du test.

#### **Avantage pour l'industrie**

Les évaluations de l'Efficience alimentaire constituent un des volets du portefeuille de services qu'offre Lactanet pour appuyer la durabilité environnementale du secteur laitier. Il est donc important de mesurer, de suivre et d'effectuer la sélection génétique en fonction de l'amélioration de l'efficience alimentaire dans les troupeaux laitiers partout au Canada. Alors que les clients inscrits aux services de contrôle laitier obtiennent gratuitement les évaluations génétiques de l'Efficience alimentaire, cette nouvelle option d'achat des évaluations d'autres femelles Holstein au Canada permet à tous les propriétaires de troupeaux canadiens de profiter aussi de cet outil novateur.

Auteur : Brian Van Doormaal, chef des services Date: Avril 2022